## Digitaler Fahrplan

## Eine Fahrplanauskunft findest du im Internet unter www.hvv.de oder in der hvv App. Und so findest du dein Ziel: 1

- 1. Trage deinen Start ein: Adresse oder Haltestelle.
- 2. Trage dein Ziel ein: Adresse oder Haltestelle.
- 3. Trage das Datum ein, z.B. 12.04.2021.
- 4. Trage die Uhrzeit ein: z.B. 09:59 Uhr.
- 5. Wähle deine Abfahrtszeit (Ab) oder Ankunftszeit (An).

Klicke jetzt auf "Suchen". Nun werden dir die Verbindungen und wichtige Informationen angezeigt.

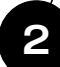

## Beantworte diese Fragen. Die Fahrplanauskunft hilft dir dabei! 2

Wie lange brauchst du von Hagenbecks Tierpark bis HafenCity Universität? 22 min

Wie oft musst du umsteigen? <u>einmal /Jung</u>fernstieg

Wie viele Minuten musst du auf die U-Bahn warten, wenn du eine verpasst?  $\frac{10 \text{ min}}{2}$ 

Wie lange dauert die Fahrt mit der U2?  $\frac{14 \text{ min}}{}$ 

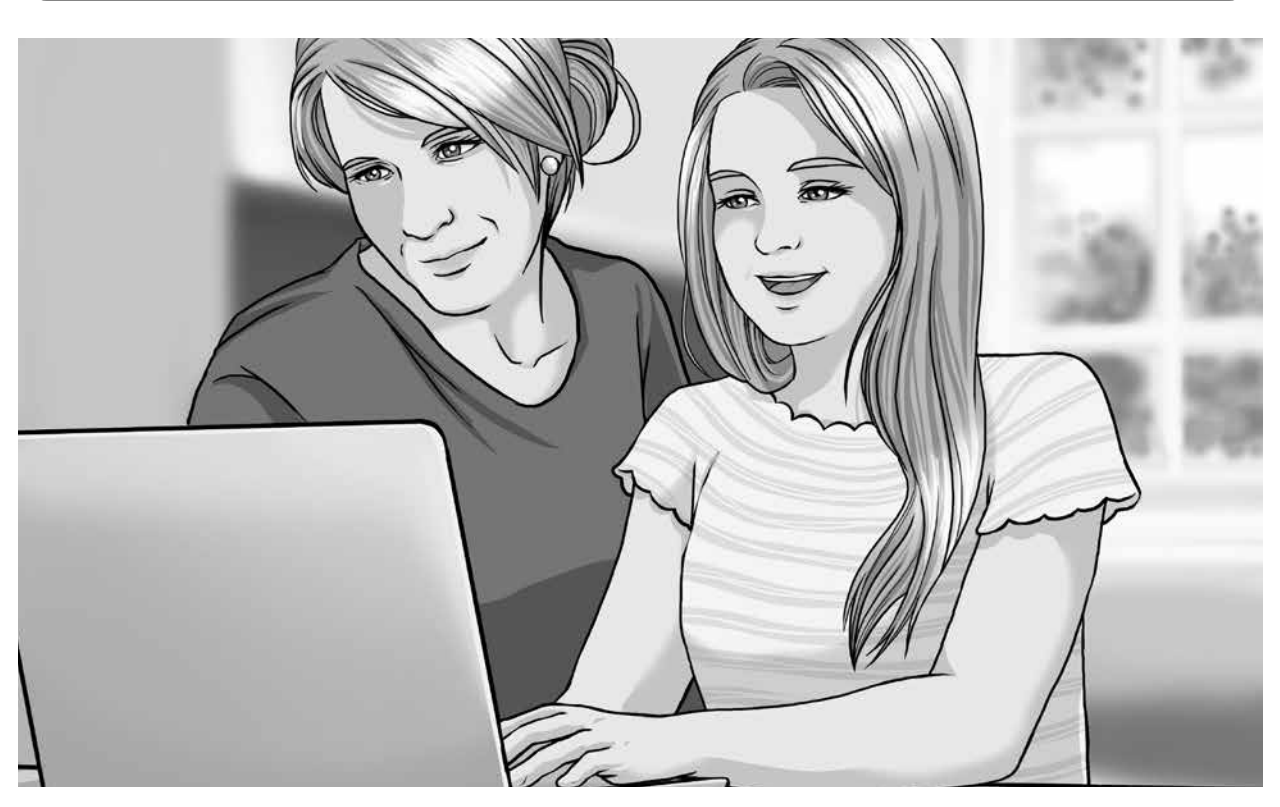

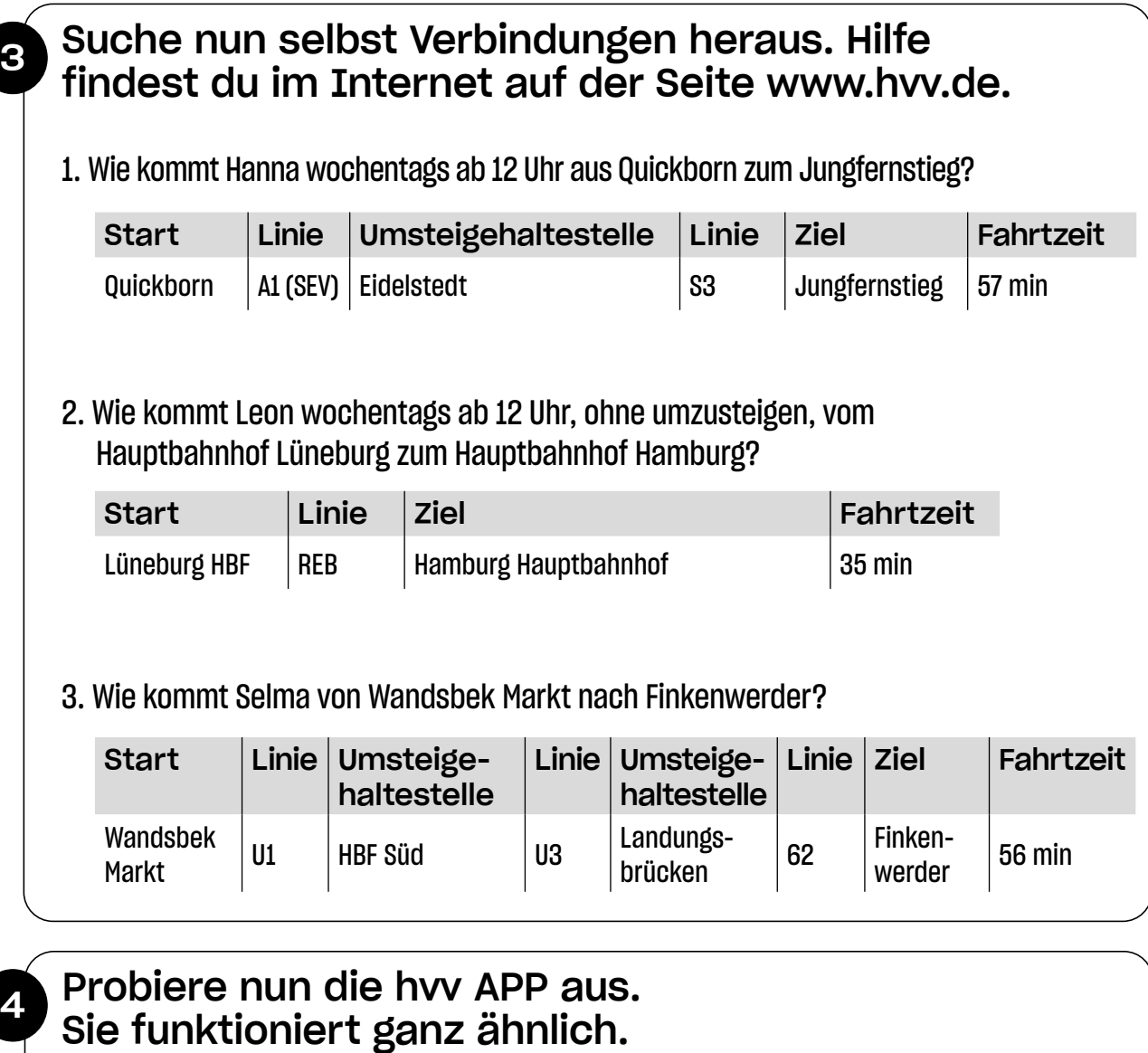

Wonach wirst du zunächst gefragt, wenn du die App öffnest? nach deinem Ziel